# Unknown Plone

Chrissy Wainwright

# six feet up XX

where sophisticated web projects thrive

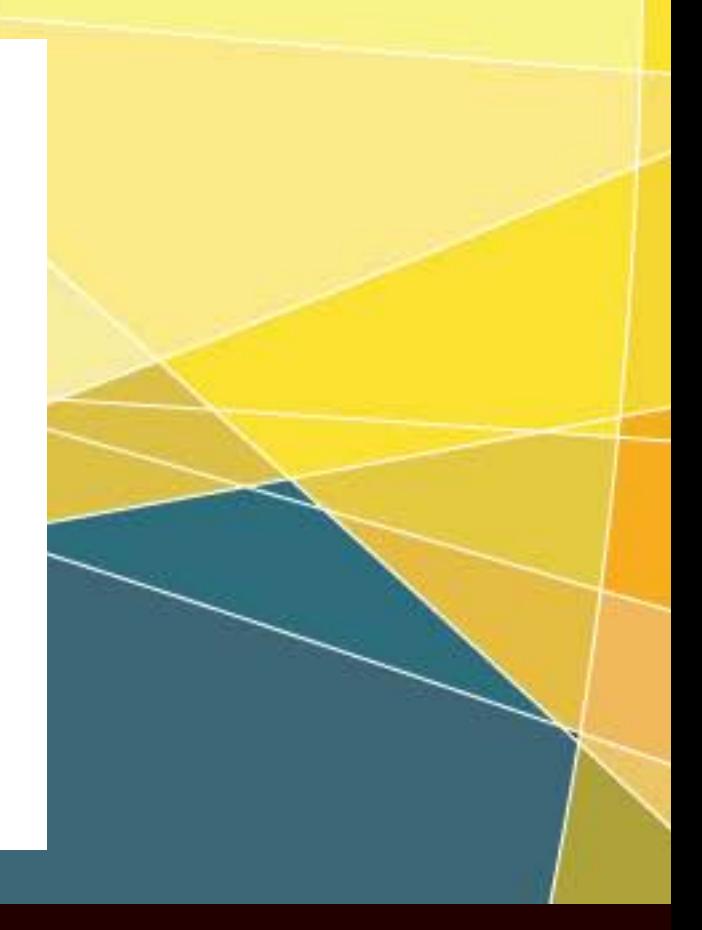

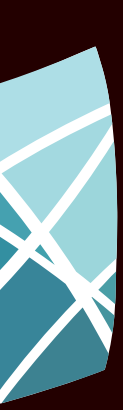

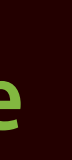

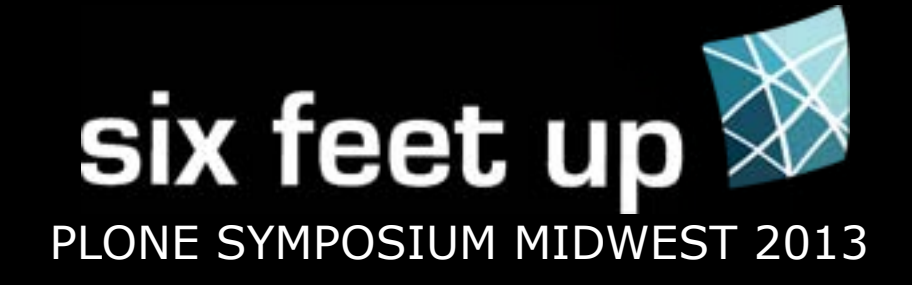

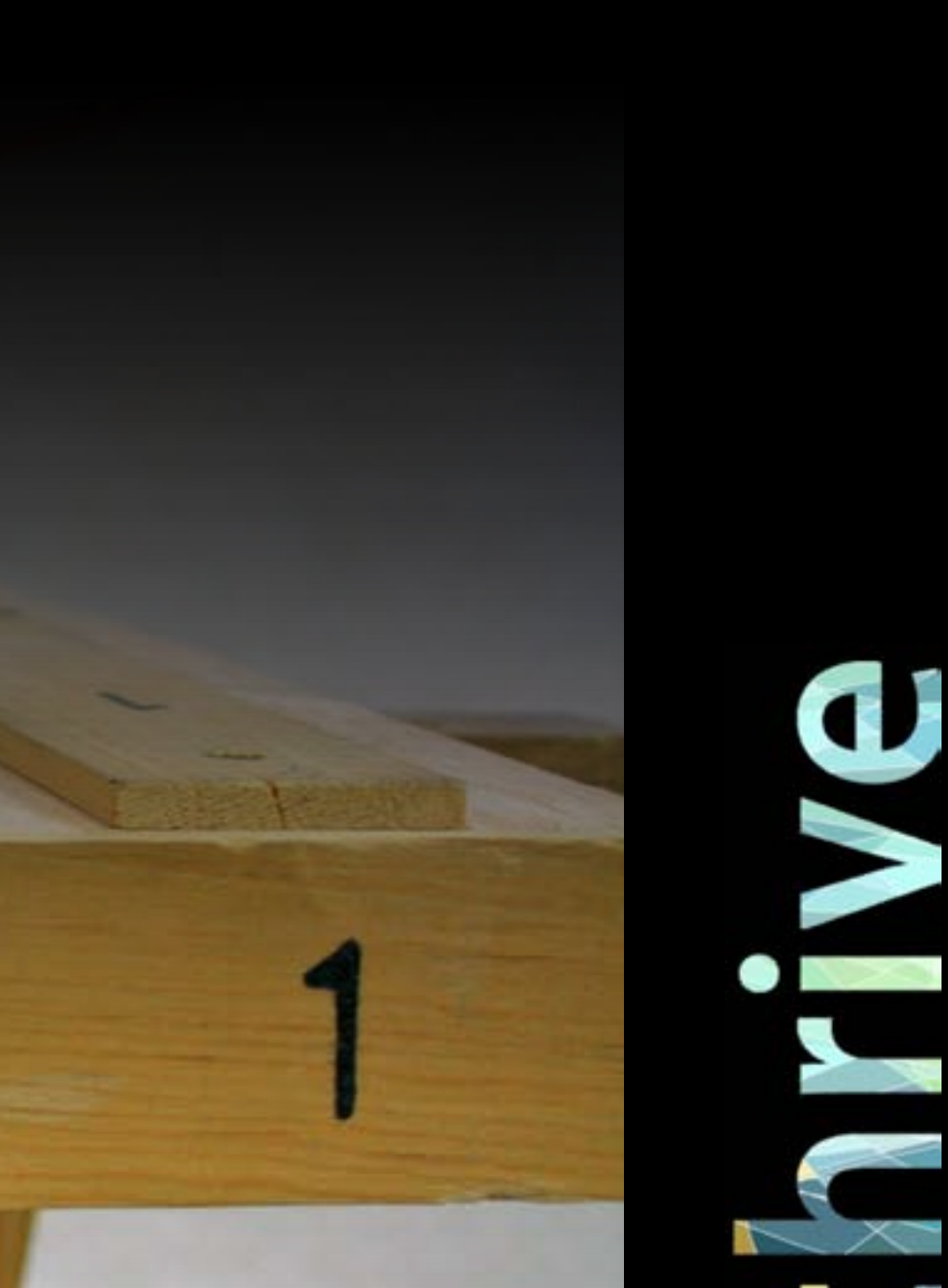

选

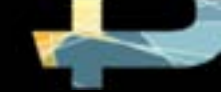

### Getting Started - assumes admin access

**SEC** 

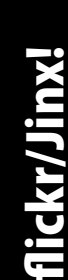

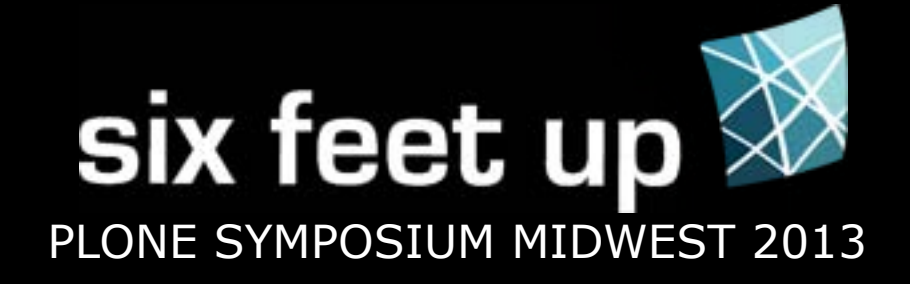

 $\geq$ 

\* If there is no login link, type: /login or /login\_form at the end of the URL.

### Log In

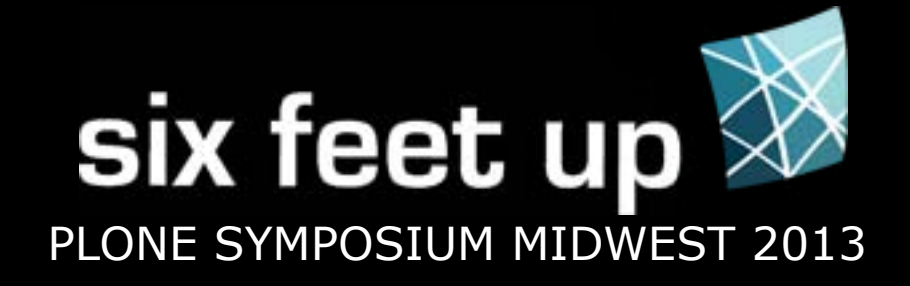

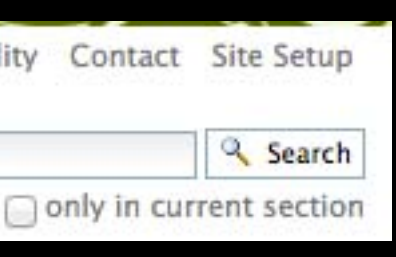

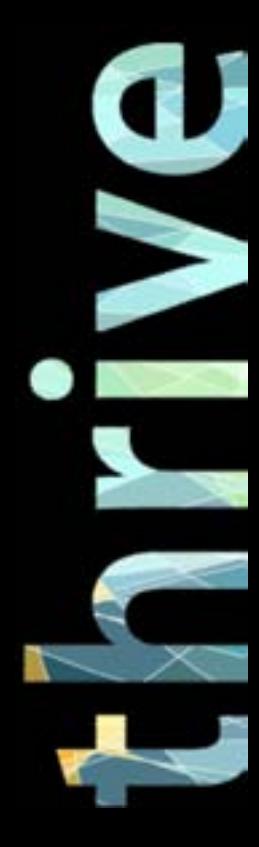

### Site Setup

Access using: \* User dropdown (Plone 4) \* Site Actions (Plone < 4) \* /plone\_control\_panel

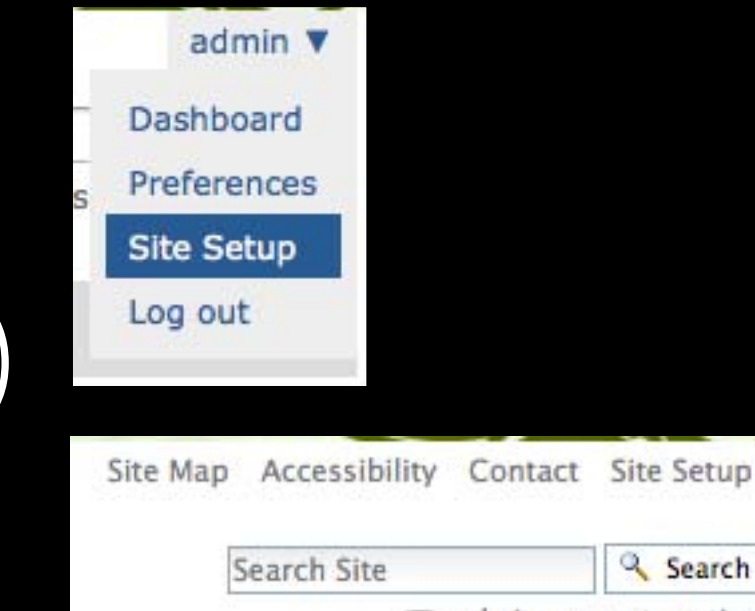

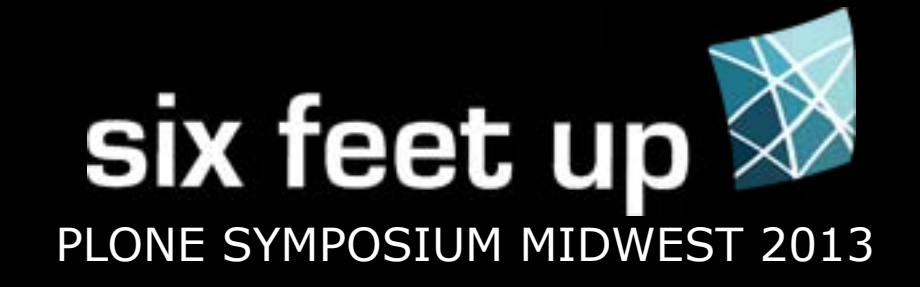

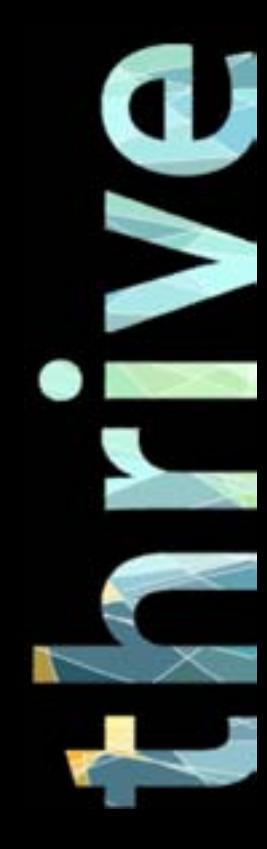

### Finding Plone Version

Know what version of Plone you are using!

### Find the version at the bottom of Site Setup

### **Plone Version Overview**

- Plone 3.3.5
- $CMF 2.1.2$
- Zope (unreleased version, python 2.
- Python 2.4.5 (#2, Nov 7 2011, 22:2
- $PIL$  1.1.6

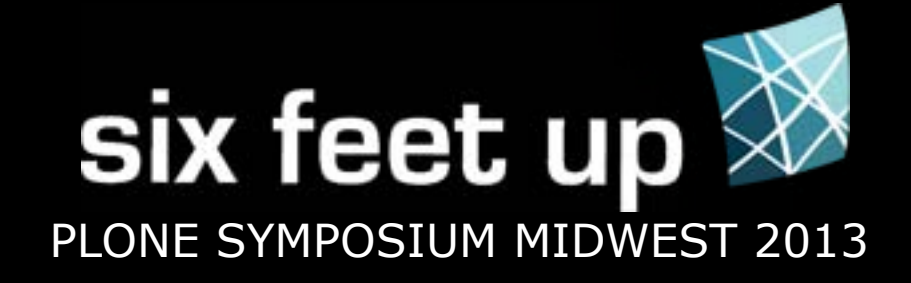

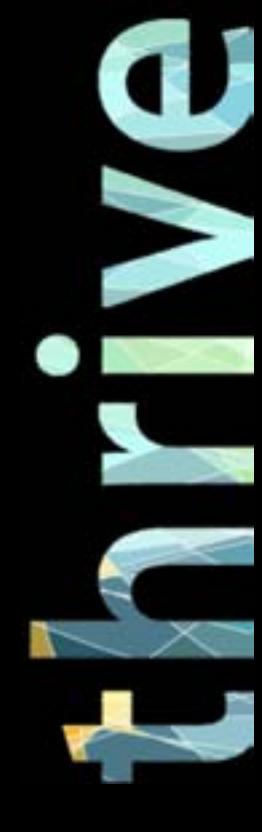

### Check the Products

### Site Setup > Add-ons

### Learn about the products at plone.org or pypi.python.org

### **Add/Remove Products**

 $\triangle$  Up to Site Setup

This is the Add-on Products install section, you can add and remove products in the lists below.

To make new products show up here, add them to your buildout configuration, run buildout, and restart the server process. For detailed instructions see Installing a third party product.

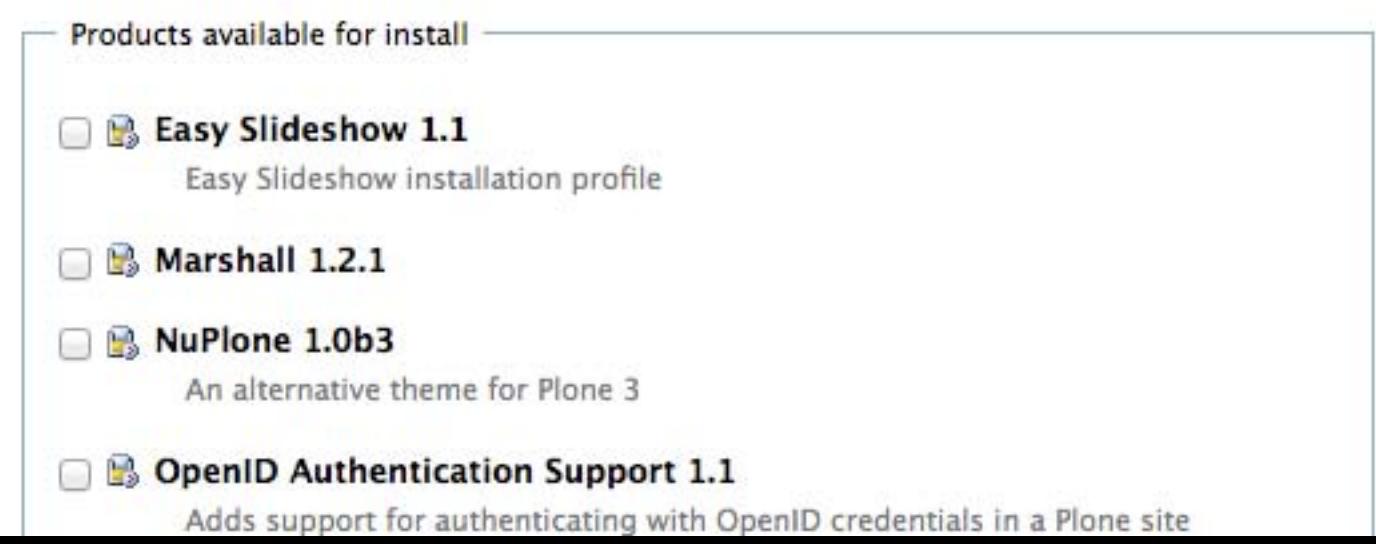

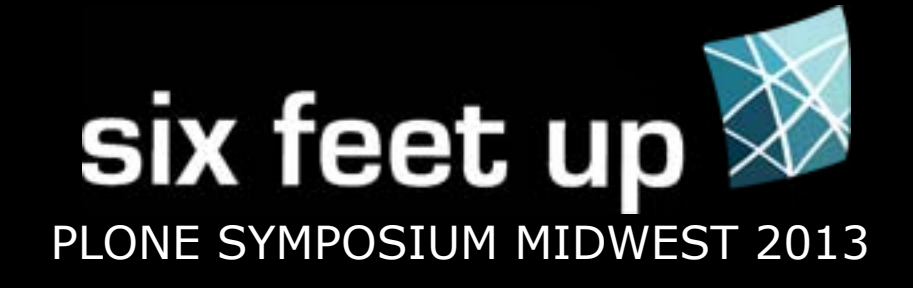

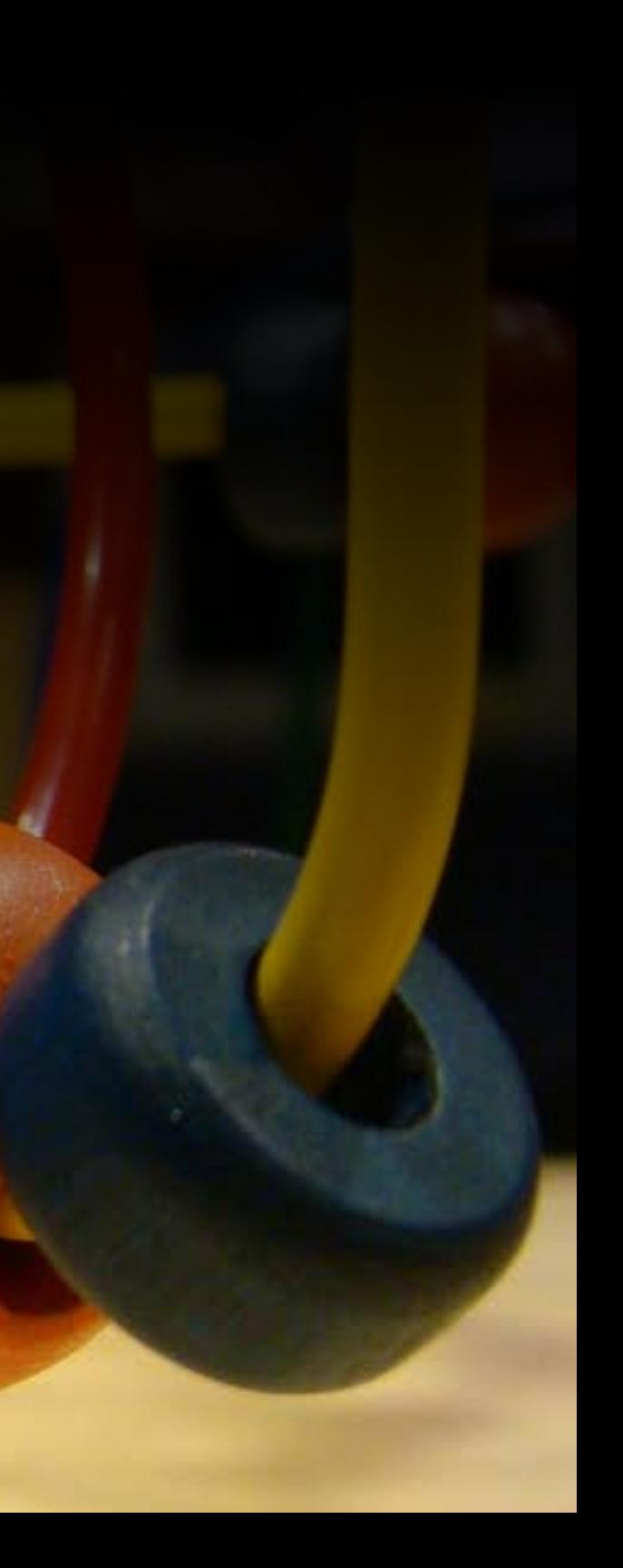

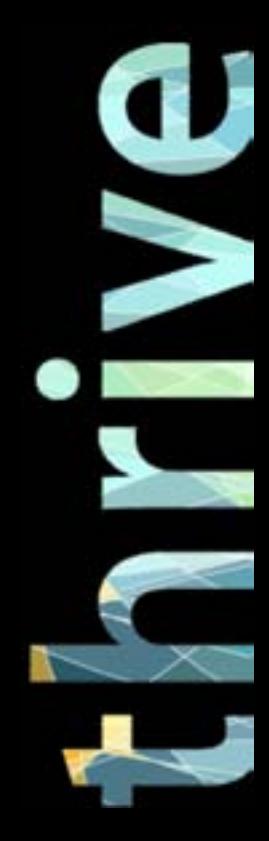

flickr/jenjam333flickr/jenjam333

### Changes in the Site - content updates

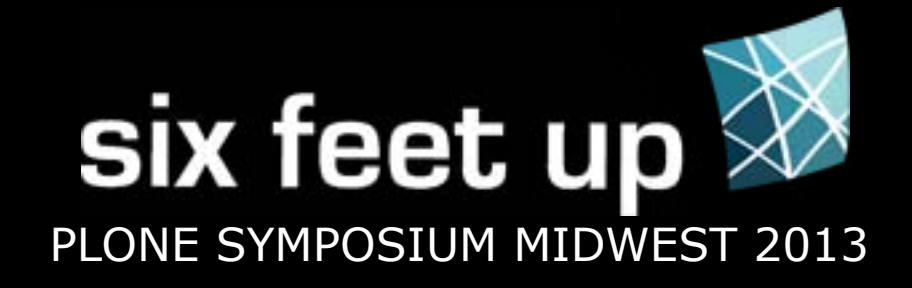

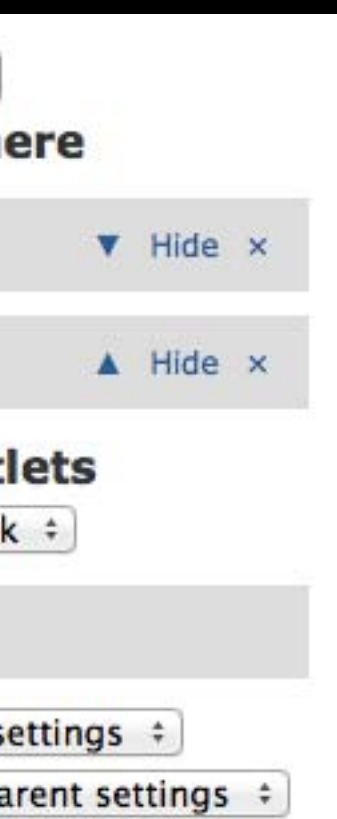

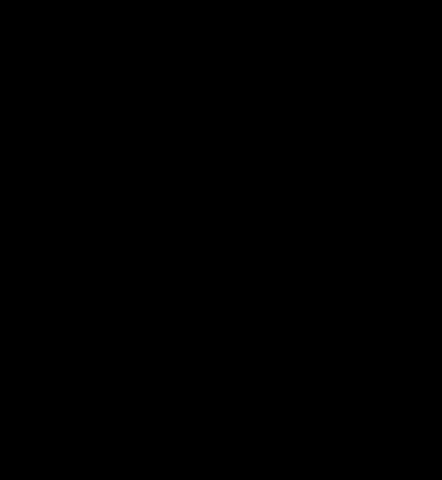

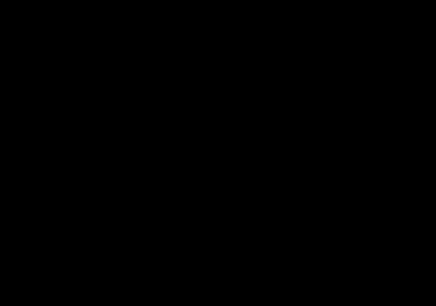

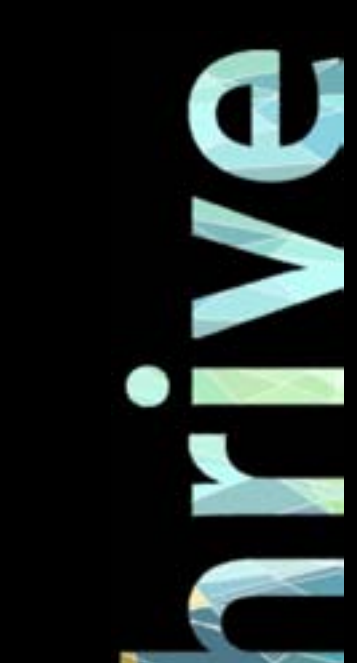

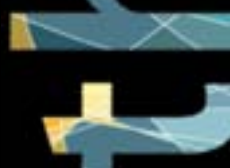

I commonly get 'bugs' about portlets not displaying.

This is usually caused by a misunderstanding of how the portlets work.

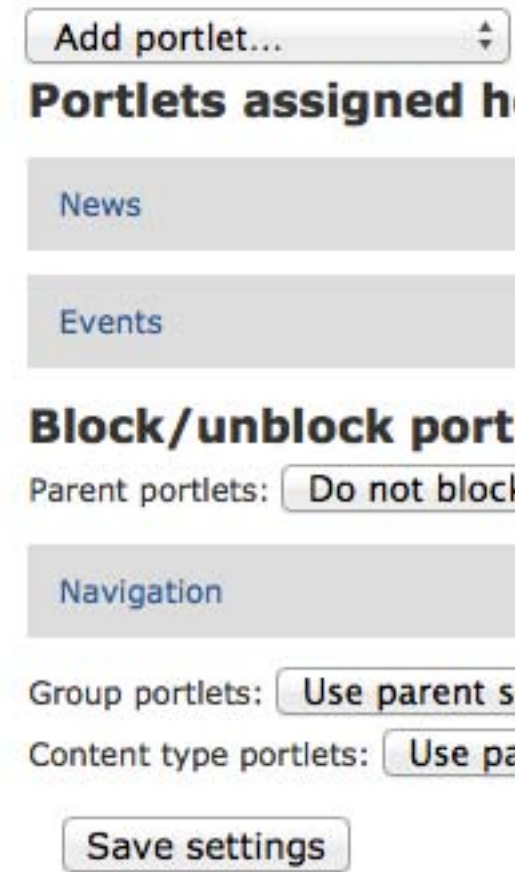

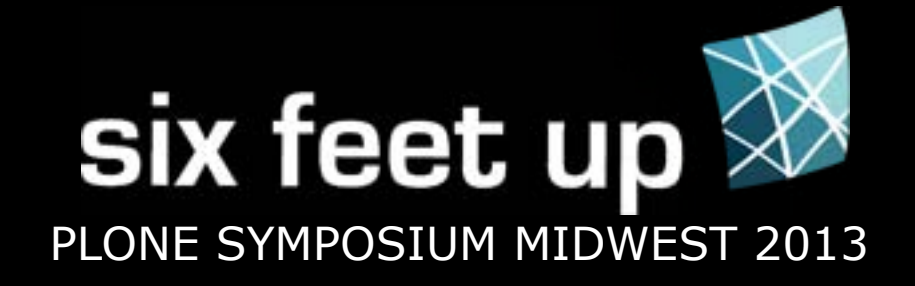

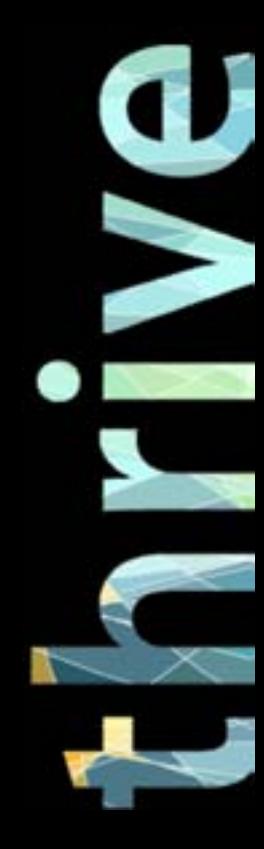

Q: Portlets are not being inhereted down through a folder.

A: The portlet may have been assigned to the page set at the folder's default view.

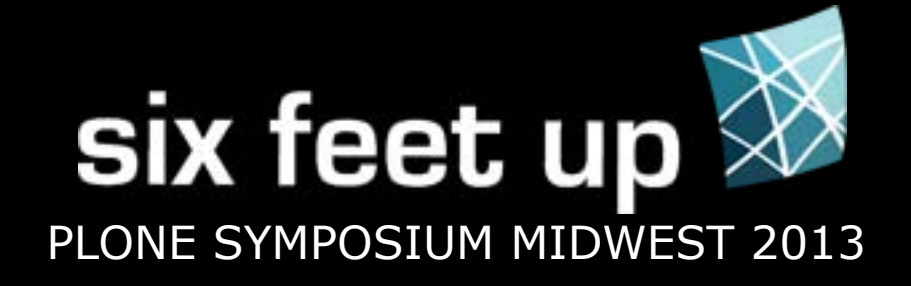

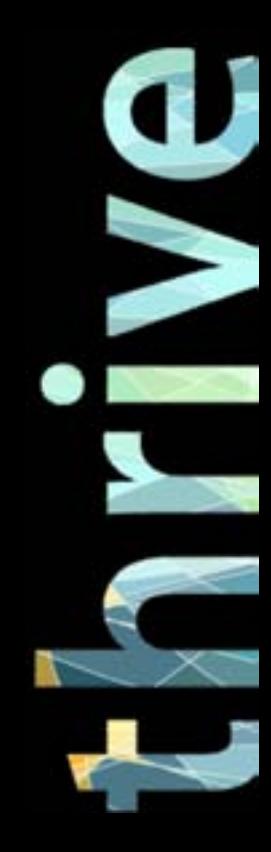

Q: I addd a Login portlet, but when I view the page, it is not there.

A: The Login portlet is only visible to anonymous users.

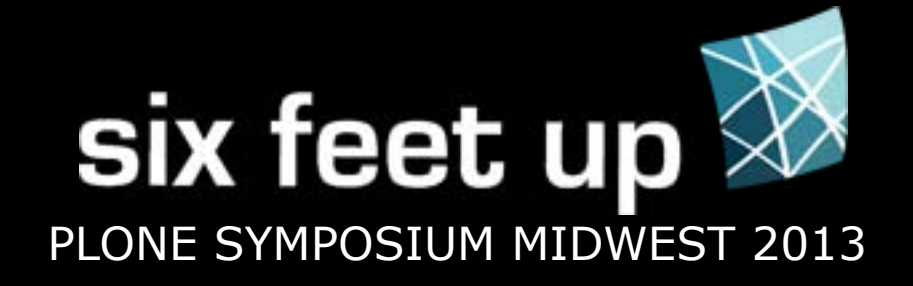

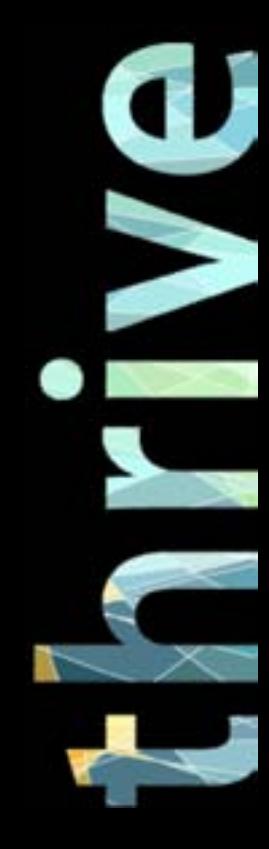

A: These portlets will not display if they have no content to display.

Q: The News/Events/Collection portlet is not displaying

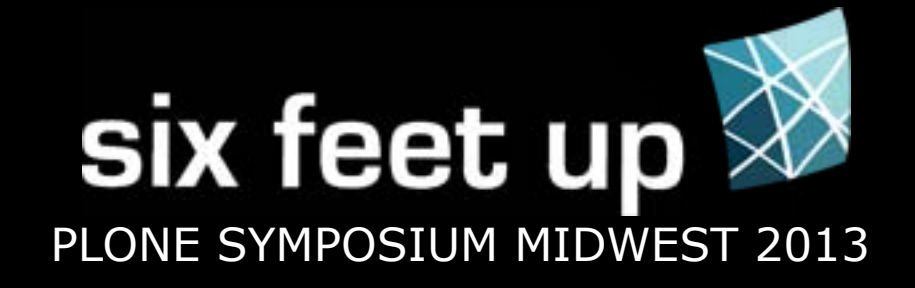

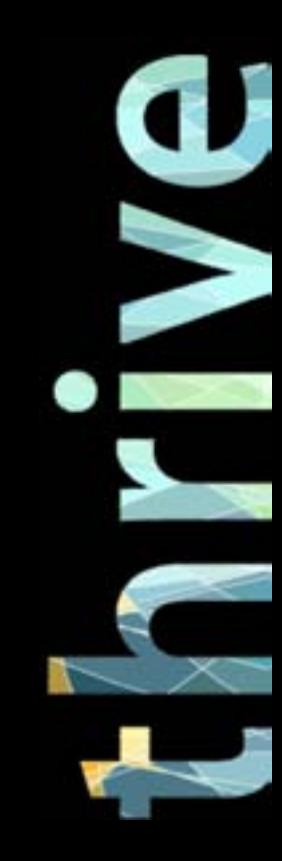

Q: The navigation portlet is not displaying.

A: This likely is because of the portlet's settings. \* Start Level

\* Only show contents of current folder

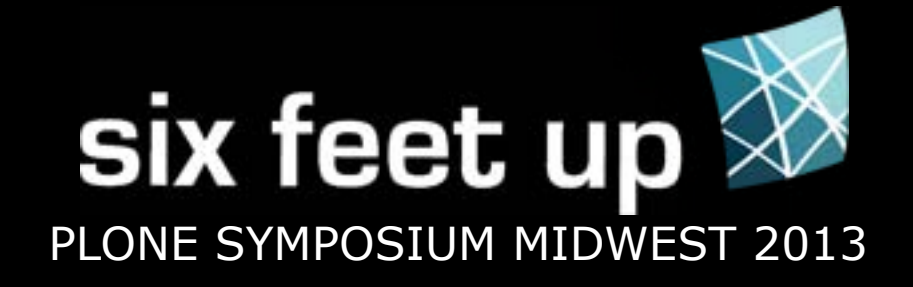

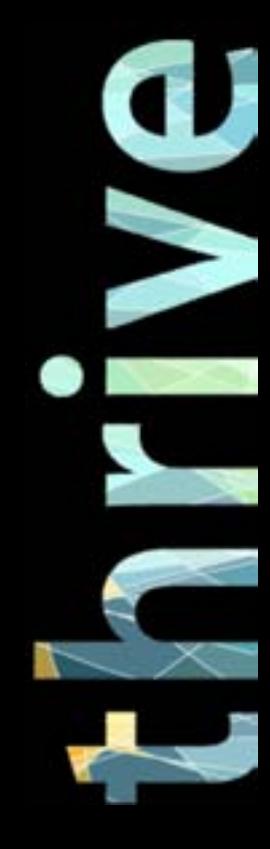

### Collections/Topics

Yes, they are super confusing, unless you have a new Plone 4.2 site.

Go back to View with each change to make sure the collection is returning what you want.

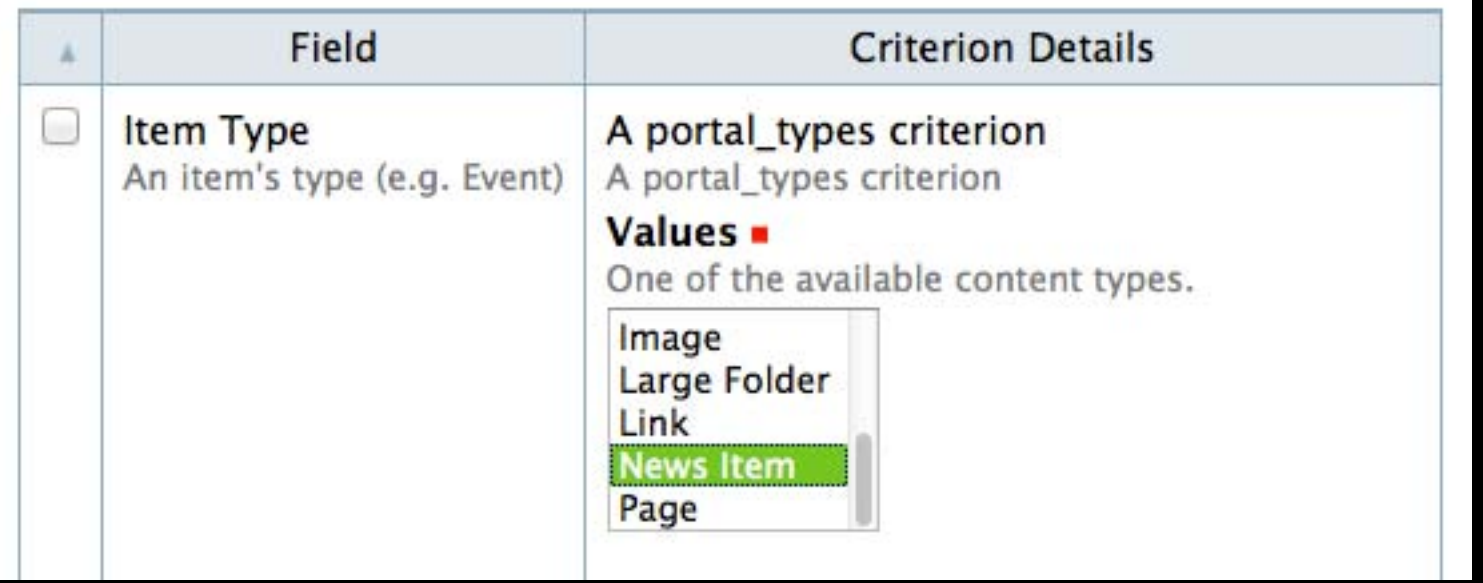

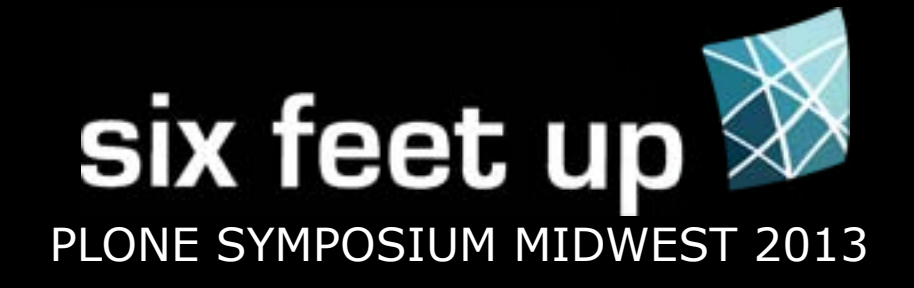

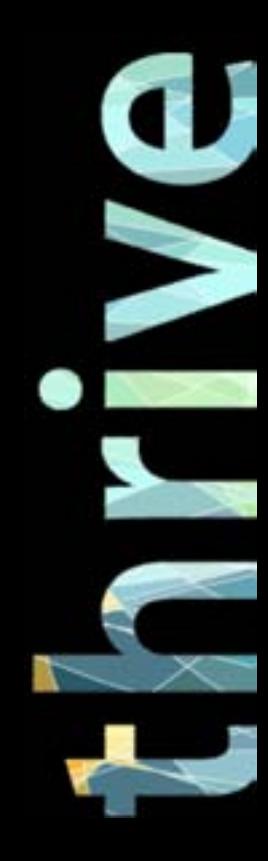

### Forms

\* The default Plone Contact form is a template, not easily editable \* If you are using PloneFormGen, each field is editable in the site

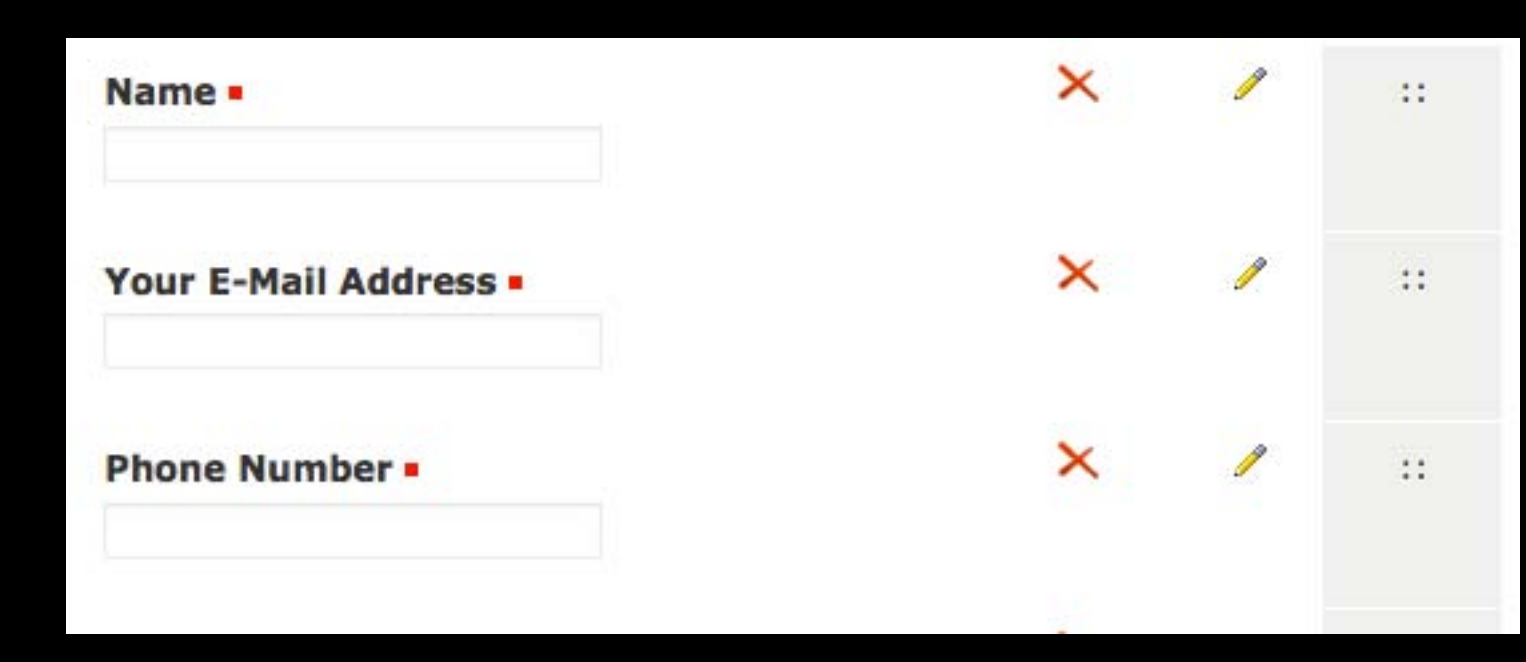

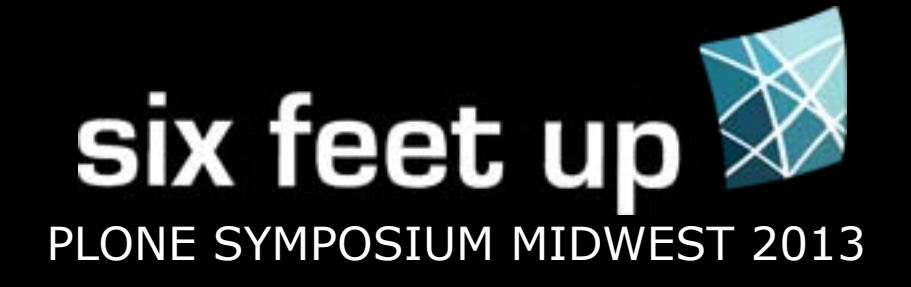

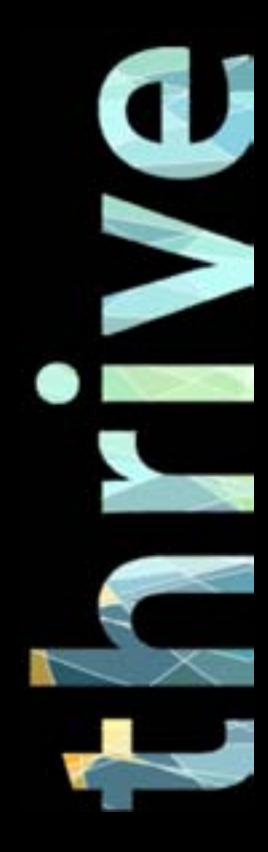

### Adding Analytics

Site Setup > Site > JavaScript for web statistics support

\* Does currently insert code at the bottom of the site, Google Analytics now says the best place to put their code is in the header.

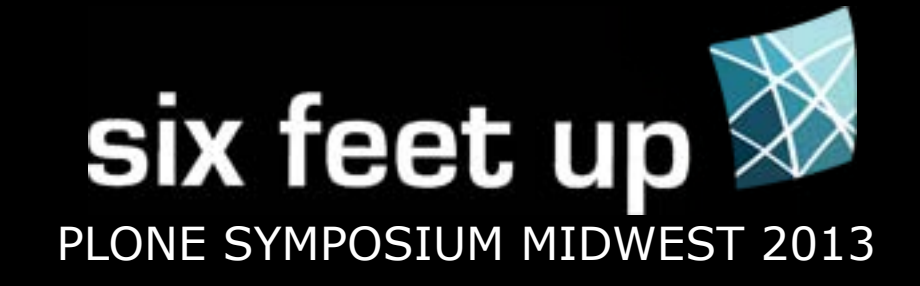

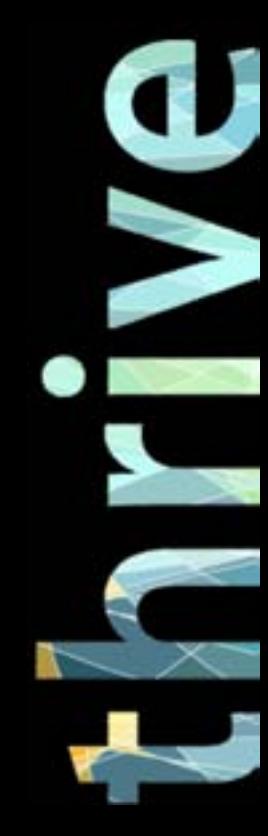

### Embedding Videos

The visual editor strips out certain code.

- \* Go to Site Setup > HTML Filtering \* Remove necessary tags from Nasty tags and Stripped tags
- \* Add necessary tags to Custom tags
- \* Usually iframe, object, embed

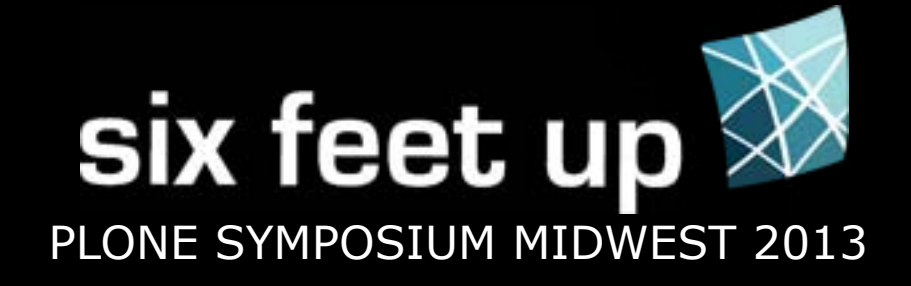

flickr/Barnshawsflickr/Barnsha

### Template Changes - roll up your sleeves

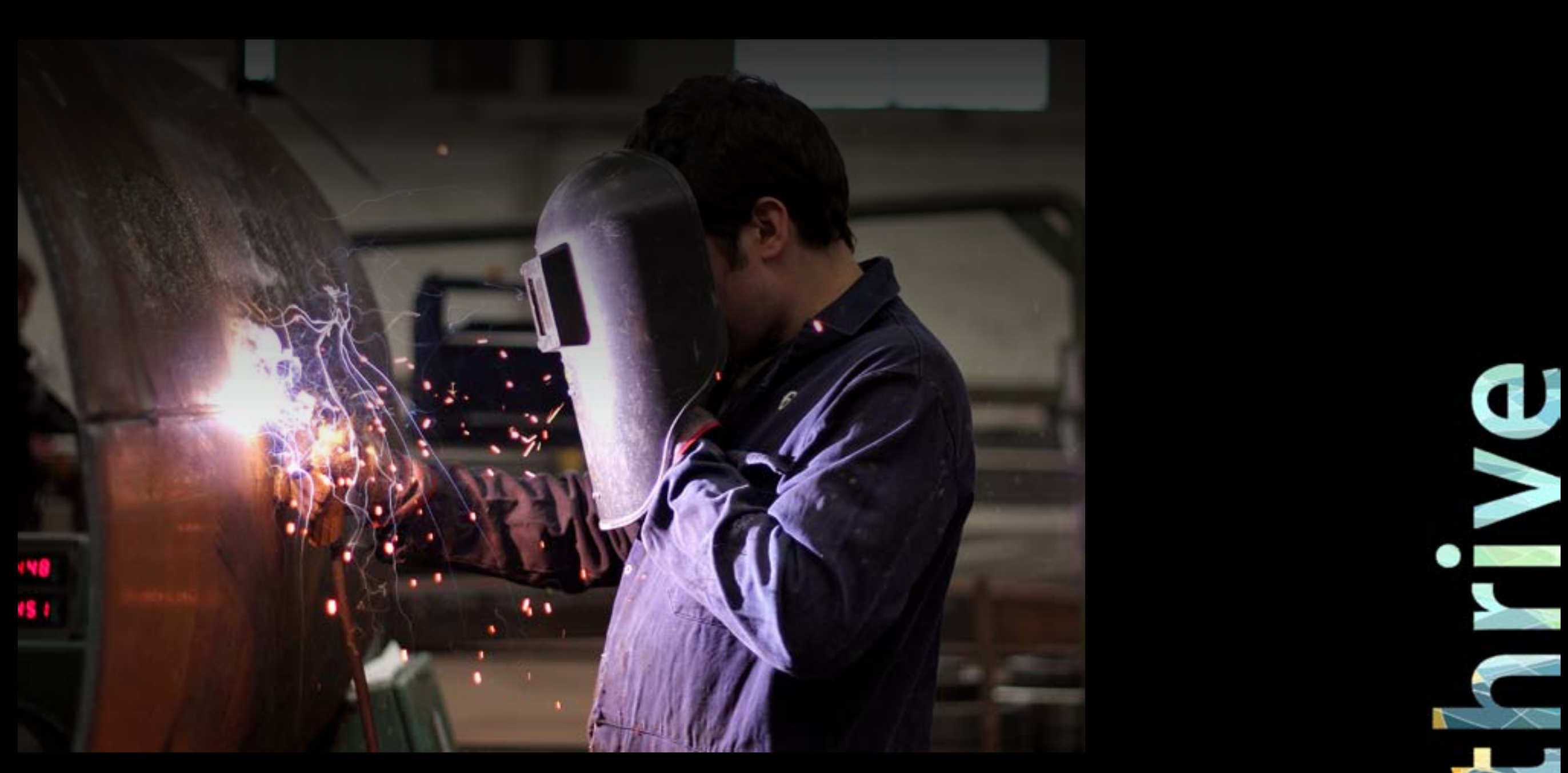

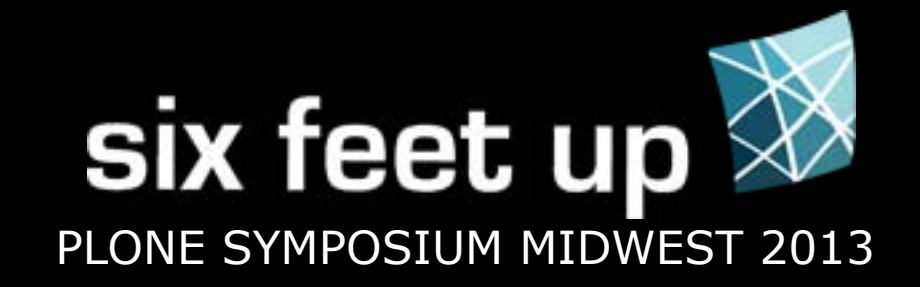

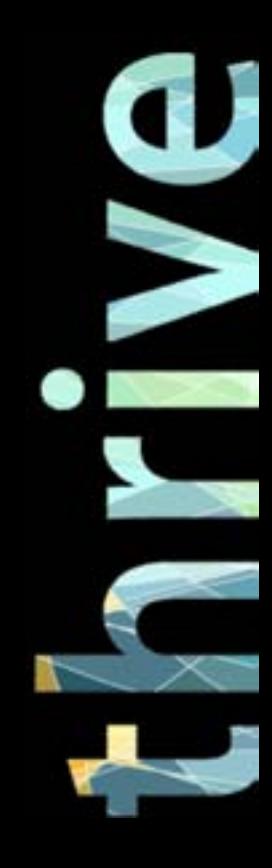

### Ideal Practices

If you know how, and everything is set up, the best way to make template updates is to: \* update the code in a customization package \* check in that code to a version repository \* test the code

\* release the code to production

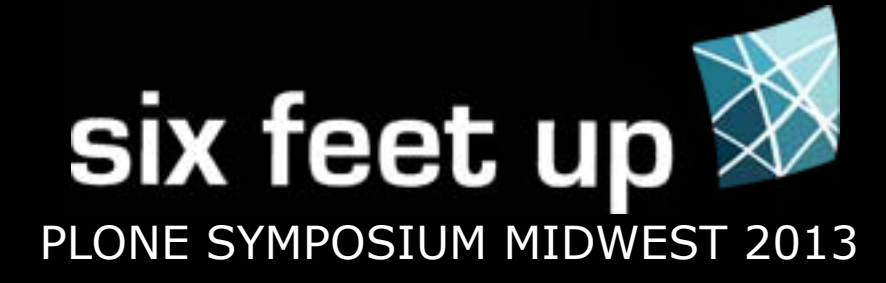

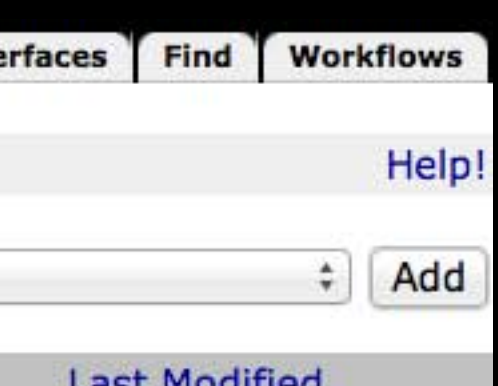

### **Last Modified**

2013-05-24 16:58 2013-05-24 16:58 2013-05-24 16:58 2013-05-24 16:58 2013-05-24 16:58 2013-05-24 16:58 2013-05-24 16:58

2013-05-24 16:58

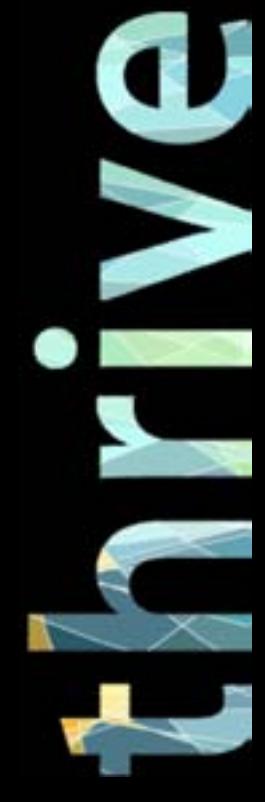

### The ZMI

### /manage

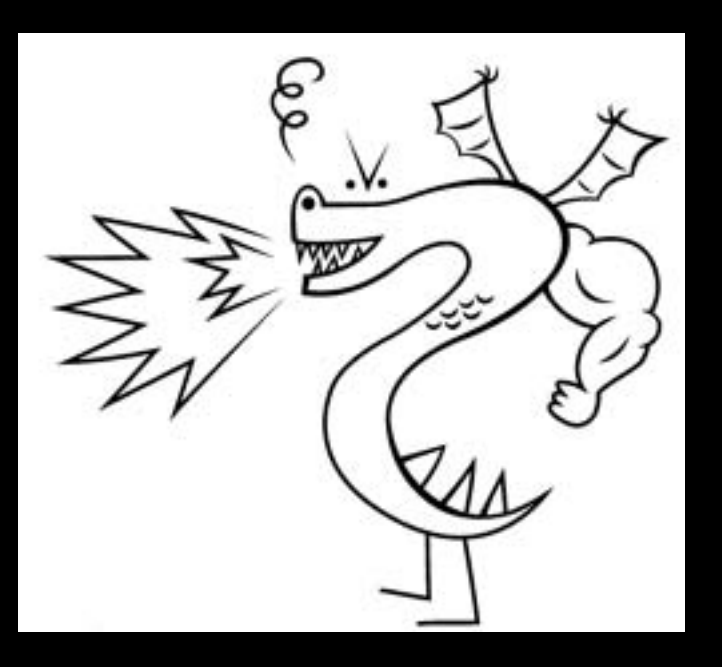

### Beyond here there be dragons!

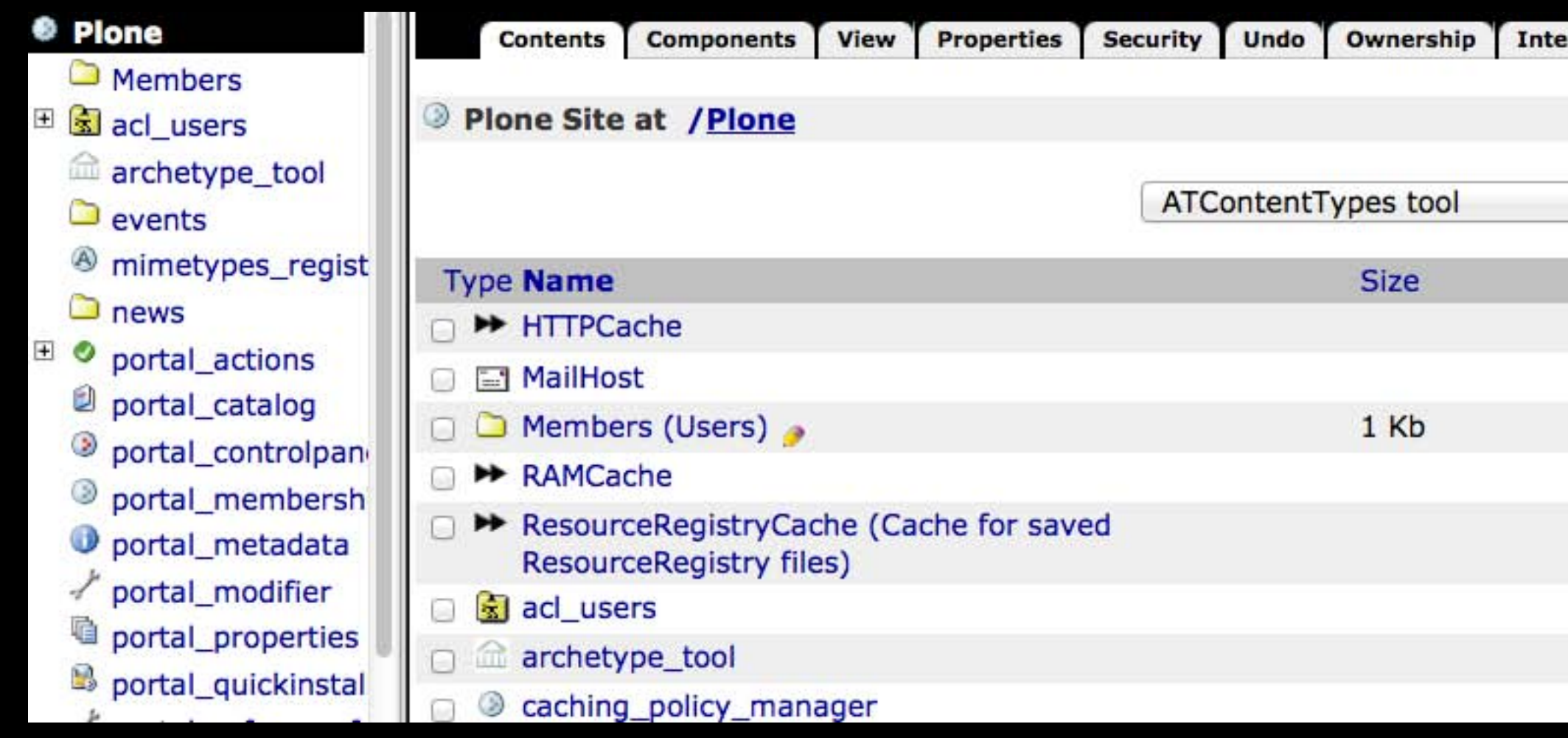

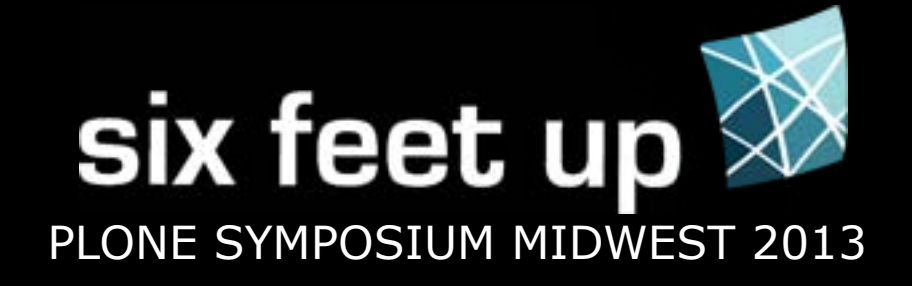

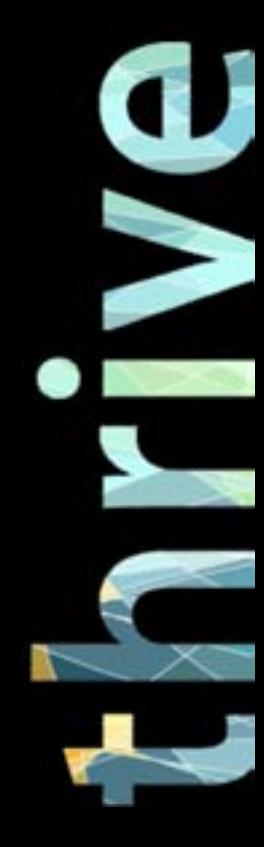

### Footer Updates

\* Likely in ZMI > portal\_view\_customizations > plone.footer or plone.colophon \* Click the customize button \* Now it can be found under the Contents tab

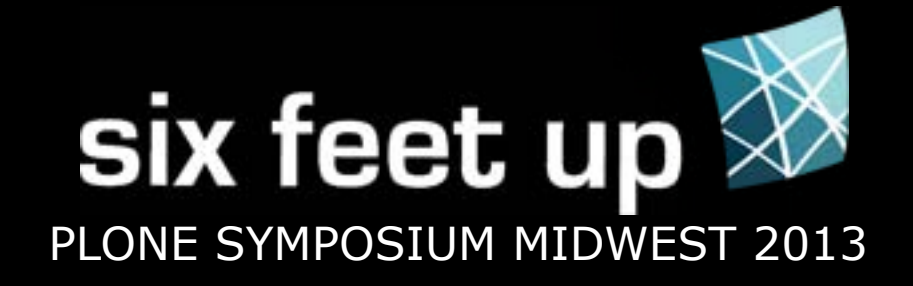

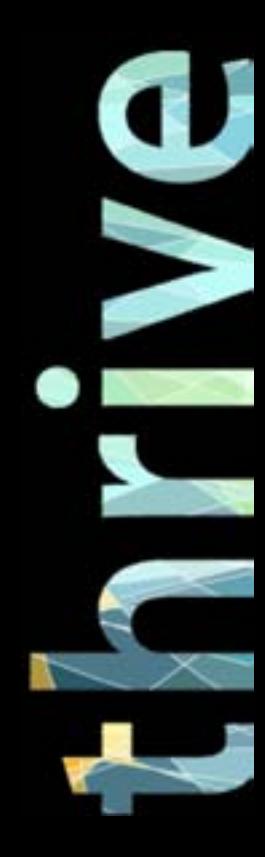

### Global Navigation Updates

\* By default, the tabs are dynamically generated Site Setup > Navigation \* Links 'excluded from navigation' will not display \* Tabs may be semi-hard-coded in portal\_actions > portal\_tabs

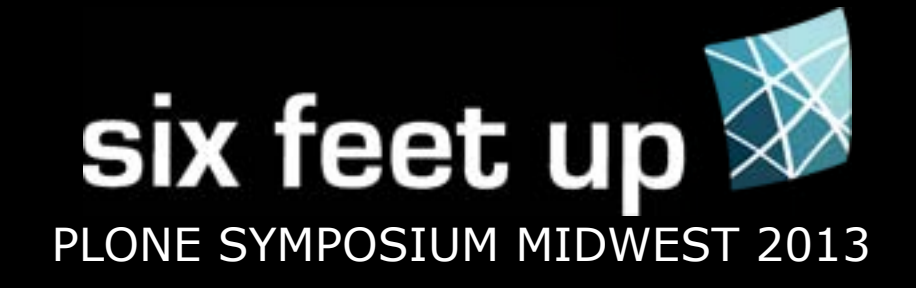

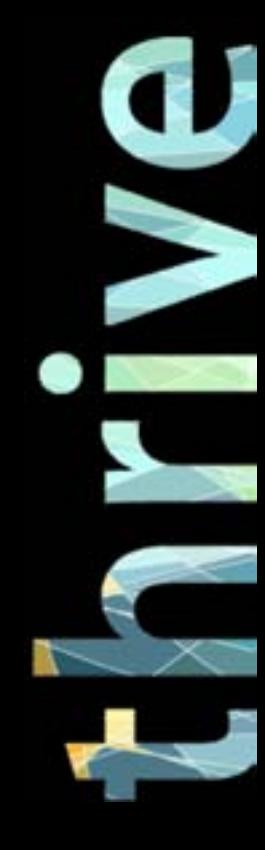

### More portal\_actions

\* Hide the Login link in portal\_actions > user \* Update header/footer links in site\_actions

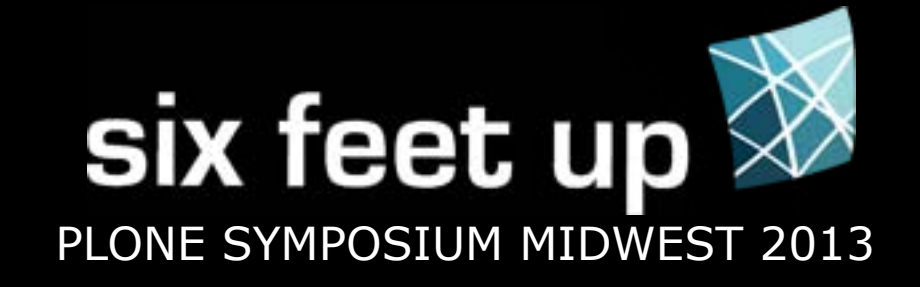

### Page Templates

First figure out what template you need to change

### \* Look at the Display menu \* Look at classes applied to the body

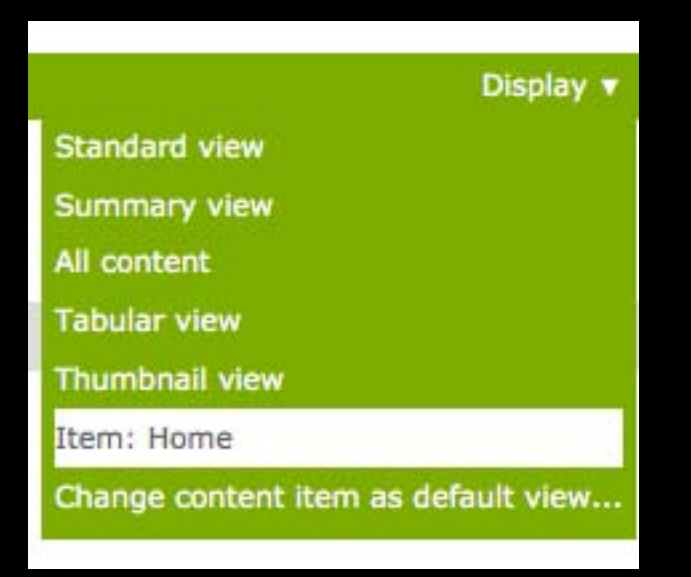

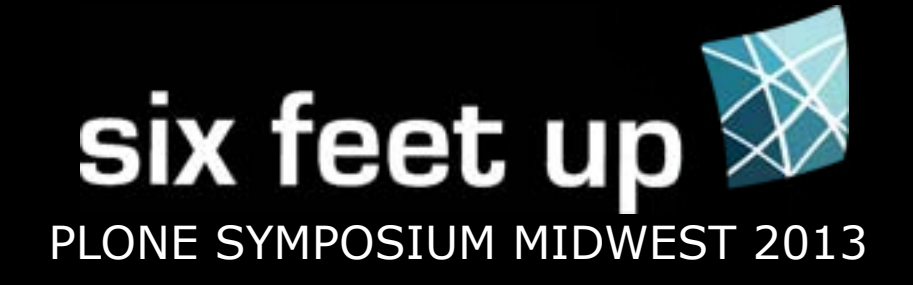

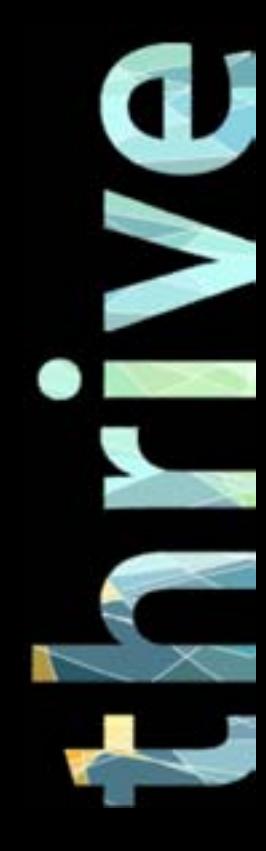

Content may be static in the template, or being pulled from another part of the site.

### Page Templates

The template might provide this information, or its view class (not visible in the ZMI).

Do a site search for the content.

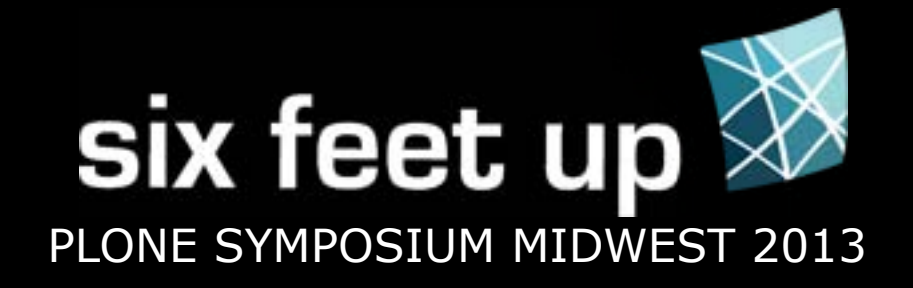

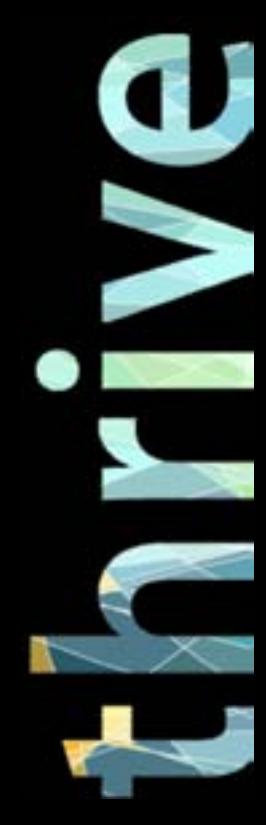

### Finding Images

Once an image is entered in the visual editor, it's not always easy to tell where it lives in the site. You can:

\* search the site for the image if you know the title

\* use a web inspector to get the image URL. Add /view to the end to get Plone's edit page for the image.

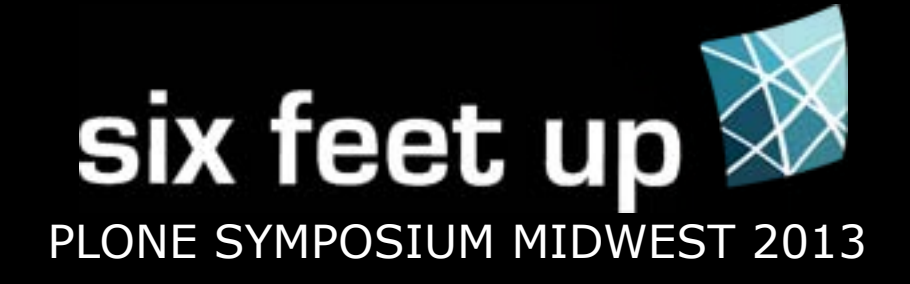

⋗

### Update Styles

## custom folder css registry

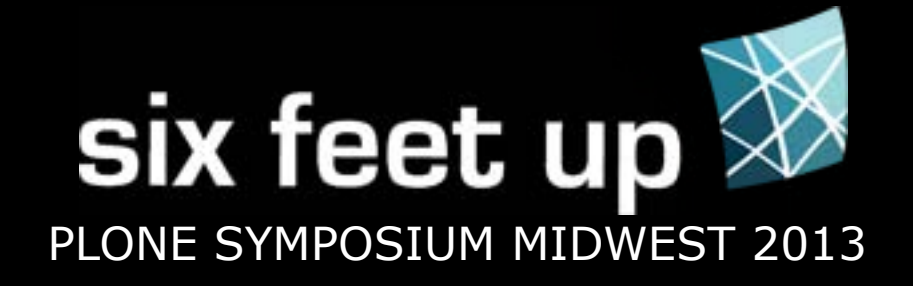

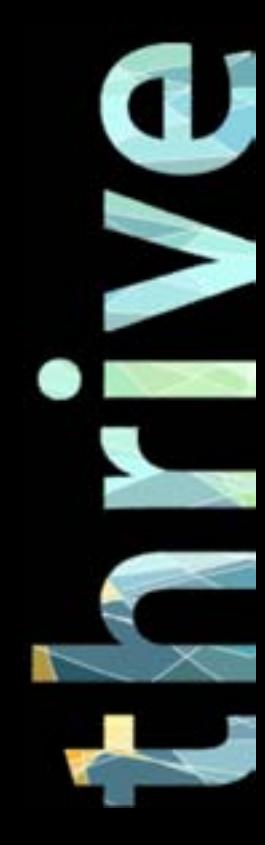

### Gotchas

\* Caching - changes may not display immediately \* Diazo/XDV/Deliverance - content may not be in a Plone template, but a static theme

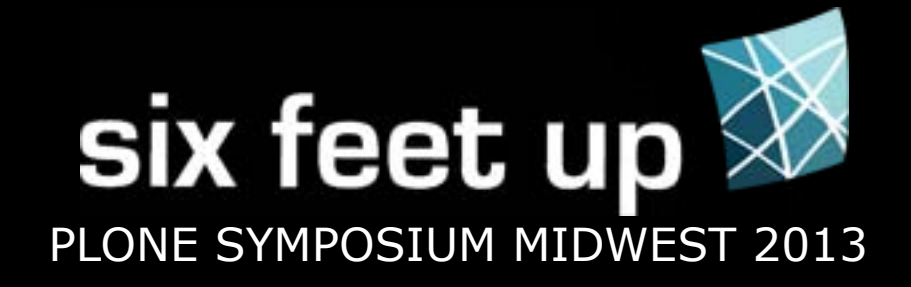

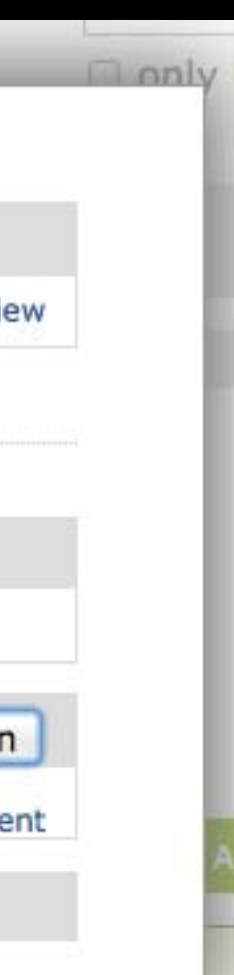

⋗

### I Broke Everything!

## \* Don't Panic \* Item history, revert to previous revision \* ZMI Undo tab

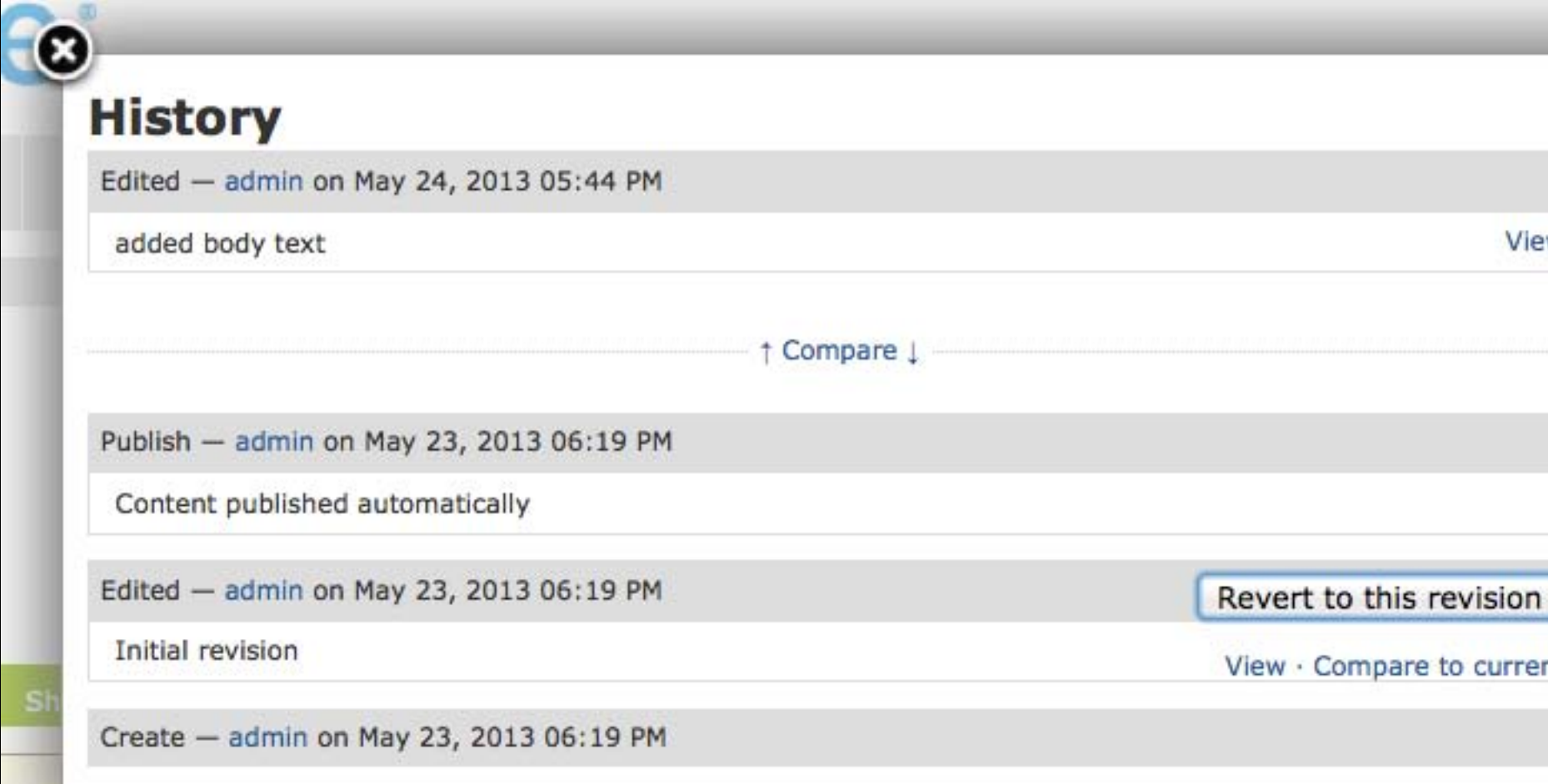

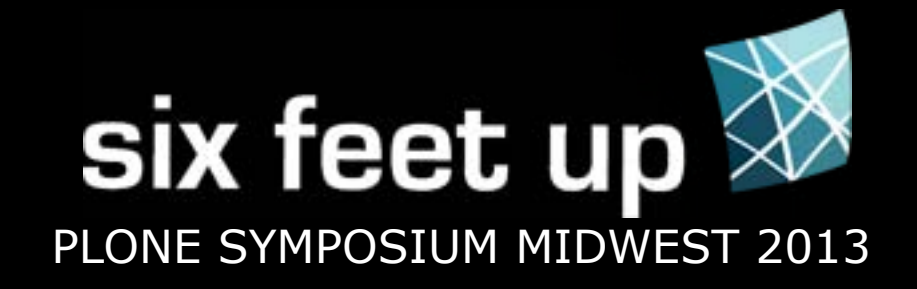

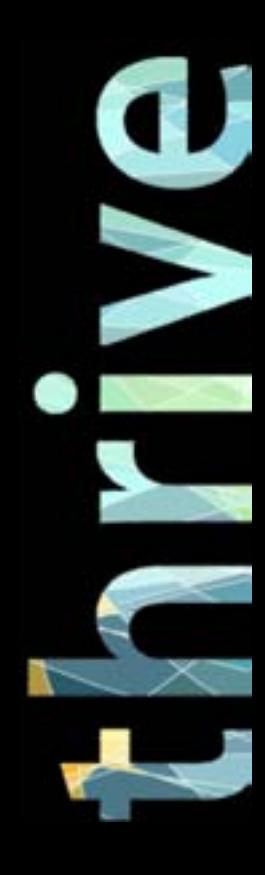

### Tips

Tips to help yourself and others in the future \* Before changing the Display of a page, note the current display

- \* Backup the data before making major changes
- \* Design the navigation (and everything really) to be flexible
- \* add site help page/folder

# where sophisticated web projects thrive

Check ou<sup>t</sup> sixfeetup.com/demos